**УВАЖАЕМЫЕ СТУДЕНТЫ! Изучите теоретические сведения к лабораторной работе, выполните практическое задание, дайте ответы на контрольные вопросы.**

**Результаты работы, фотоотчет, предоставить преподавателю на e-mail: [r.bigangel@gmail.com](mailto:r.bigangel@gmail.com) до 17.04.2023.**

**Требования к отчету:**

**Отчет предоставляется преподавателю в электронном варианте и должен содержать:**

**− название работы, постановку цели, вывод;**

**− ответы на контрольные вопросы, указанные преподавателем.**

**При возникновении вопросов по приведенному материалу обращаться по следующему номеру телефона: (072)111-37-59, (Viber, WhatsApp), vk.com:<https://vk.com/daykini>**

*ВНИМАНИЕ!!! При отправке работы, не забывайте указывать ФИО студента, наименование дисциплины, дата проведения занятия (по расписанию).*

## **Лабораторная работа№ 7**

**Тема: Изучение процессов. Управление процессами с помощью программы «Диспетчер задач» и командной строки Цель:** научиться управлять процессами с помощью диспетчера задач и командной строки.

# **Краткие теоретические сведения**

**Диспетчер задач –** это [системная программа,](https://topuch.com/diffuznie-zabolevaniya-soedinitelenoj-tkani-sistemnaya-krasnay/index.html) предназначенная для комплексного мониторинга и управления работающими программами и сетевой активности. С его помощью можно управлять любым процессом, происходящим в компьютере.

# **Способы запуска Диспетчера задач:**

1. нажмите комбинацию клавиш Ctrl+Shift+Esc;

2. нажмите комбинацию клавиш Ctrl+Alt+Delete, в списке выберите Диспетчер задач;

3. вызовите контекстное меню на панели задач, выберите Диспетчер задач.

### **Добавление счетчика**

Чтобы добавить столбцы со сведениями, выберите пункт меню Вид и выберите команду Выбрать столбцы. Установите флажки для счетчиков, [которые нужно отображать,](https://topuch.com/kursovaya-rabota-soderjit-risunkov-6/index.html) и нажмите кнопку ОК.

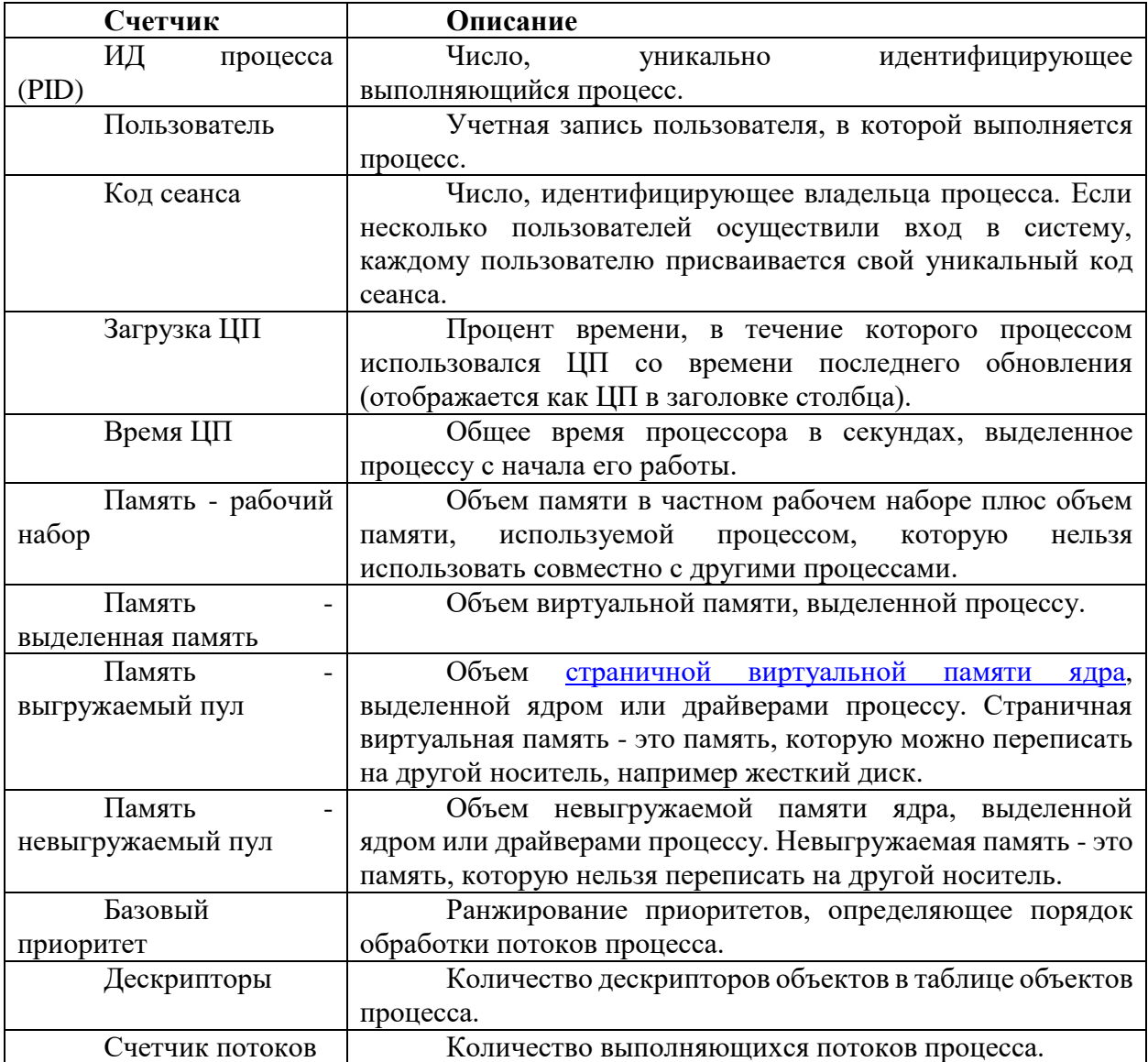

### **Команды для управления процессами в режиме командной строки**

**Schtasks** - [выводит выполнение команд по расписанию;](https://topuch.com/otchet-zashishen-s-ocenkoj-prepodavatele-ass/index.html)

**Start** - запускает определенную программу или команду в отдельном

окне;

**Taskkill** - завершает процесс;

**Tasklist** - выводит информацию о работающих процессах

### **Дескрипторы и счетчики потоков**

Дескриптор – специальная информационная структура, которая создается для каждого процесса (описатель задачи, блок управления задачей).

В общем случае дескриптор содержит следующую информацию:

1. Идентификатор процесса.

2. Тип (или класс) процесса, который определяет для супервизора некоторые правила предоставления ресурсов.

3. Приоритет процесса.

4. Переменную состояния, которая определяет, в каком состоянии находится процесс (готов к работе, в состоянии выполнения, ожидание устройства ввода-вывода и т.д.)

5. Защищенную область памяти (или адрес такой зоны), в которой хранятся текущие значения регистров процессора, если процесс прерывается, не закончив работы. Эта информация называется контекстом задачи.

6. Информацию о ресурсах, которыми процесс владеет и/или имеет право пользоваться (указатели на открытые файлы, информация о незавершенных операциях ввода/вывода и т.п.).

7. Место (или его адрес) для организации общения с другими процессами.

8. Параметры времени запуска (момент времени, когда процесс должен активизироваться, и периодичность этой процедуры).

Задания:

При выполнении лабораторной работы требуется оформление отчета Часть 1. Работа с программой Диспетчер задач

1. Вызовите программу Диспетчер задач.

2. Просмотрите перечень загруженных приложений.

3. Оцените количество запущенных процессов, объем загрузки ЦП и физической памяти.

4. Запустите следующие приложения: Paint, MS Word, PowerPoint, Google Chrome.

5. Зафиксируйте изменения количества запущенных процессов, объема загрузки ЦП и физической памяти.

6. Активизируйте окно программы Paint, с помощью Диспетчера задач переключитесь к приложению PowerPoint.

7. С помощью Диспетчера задач запустите приложение Блокнот (notepad.exe).

8. С помощью Диспетчера задач завершите работу с приложением Paint.

9. Отобразите активные процессы.

Для процессов покажите в окне следующие счетчики: ИД  $10<sub>l</sub>$ процесса, Пользователь, Базовый приоритет, Загрузка ЦП, Время ЦП, Память – рабочий набор, Память – выгружаемый пул, Память – невыгружаемый пул, Счетчик потоков, Дескрипторы.

11. Определите значения счетчиков для процессов explorer.exe, winword.exe, powerpnt.exe, notepad.exe и зафиксируйте их в таблицу:

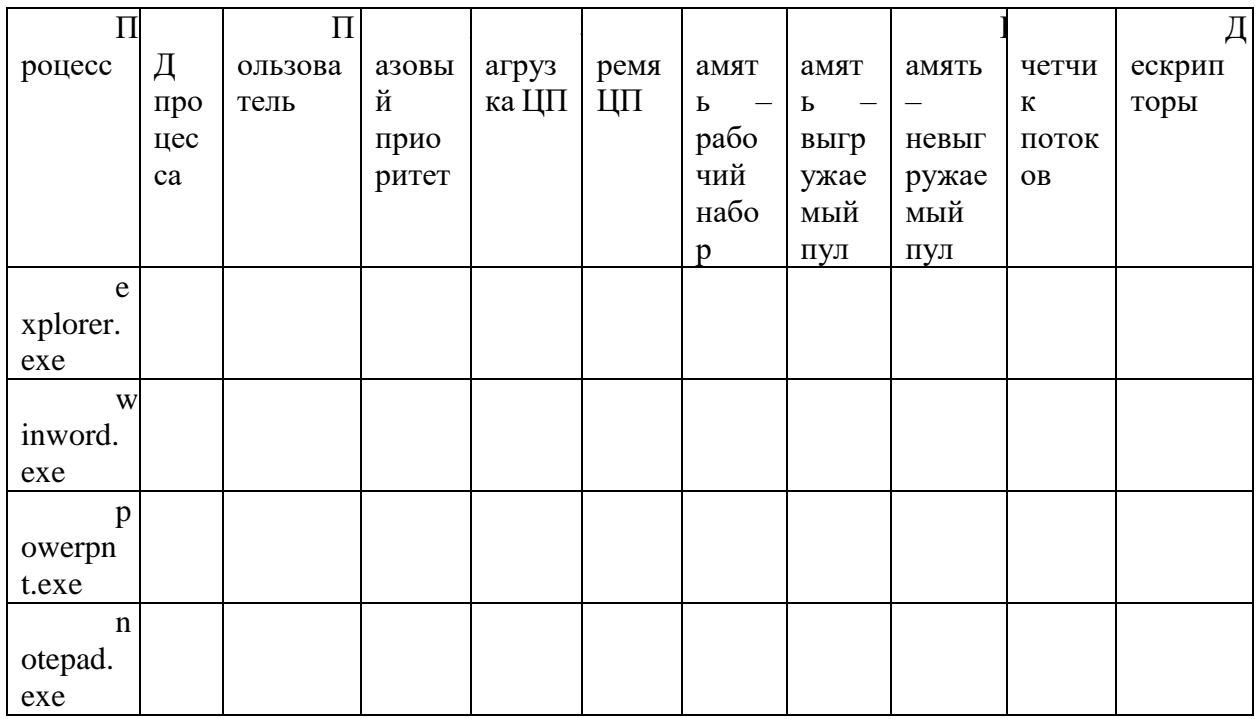

12. Щелкая по названиям столбцов, отсортируйте процессы по следующим столбцам: Имя образа, Память - рабочий набор, Базовый приоритет, Дескрипторы.

13. Укажите процессы, имеющие высокий базовый приоритет.

Определите 3 процесса, которые наиболее требовательны к 14. объему оперативной памяти.

15. Определите два процесса, имеющих самое высокое значение счетчика Дескрипторы.

16. Определите два процесса, имеющих самое высокое значение счетчика Счетчик потоков.

Используя контекстное меню, просмотрите свойства файла 17. приложения powerpnt.exe.

18. На вкладке Службы просмотрите перечень служб.

 $19<sub>1</sub>$ Отсортируйте службы по состоянию.

20. На вкладке Быстродействие просмотрите на графике хронологию загрузки ЦП и использования физической памяти.

 $21$ Определите объем физической памяти: всего, кэшировано, доступно, свободно; память ядра – выгружаемая, невыгружаемая; общее количество дескрипторов и потоков.

22. Завершите работу с программами PowerPoint и Google Chrome.

23. Проанализируйте изменение графиков загрузки ЦП  $\mathbf{M}$ использования физической памяти.

24. ДЗ: на своем домашнем компьютере получить сведения о назначении процессов, заполнить таблицу:

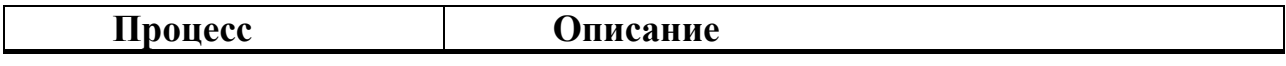

#### Часть 2. Работа с процессами при помощи командной строки

1. Изучите синтаксис команд Start, Taskkill, Tasklist (для этого в командной строке ввести команды Start /?, Taskkill /?, Tasklist /?).

2. С помощью командной строки запустите программу Блокнот в развернутом окне.

3. Запустите программу Paint (mspaint.exe) с высоким приоритетом  $(high)$ .

4. С помощью Диспетчера задач определите ИД процесса программы Paint.

5. Завершите выполнение программы Paint, используя идентификатор процесса.

6. Завершите выполнение программы Блокнот, используя имя образа.

7. Найдите команду запуска программы WordPad.

8. С помощью командной строки запустите программу WordPad.

9. Выведите информацию о работающих процессах.